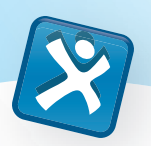

# SMART Notebook™ 11 logiciel d'apprentissage collaboratif

Le logiciel SMART Notebook offre plus de puissance créatrice et de flexibilité que jamais, avec quantité de nouveaux outils et fonctionnalités qui vous aideront à créer et à présenter des leçons plus facilement, plus rapidement et avec un plus fort impact. SMART Notebook vous donne aussi toute la souplesse nécessaire pour créer des instants d'apprentissage extraordinaires dans votre salle de classe.

# Créez des leçons en toute simplicité

Le logiciel SMART Notebook s'utilise de manière très naturelle – que vous soyez débutant ou expert. Les icônes et les menus sont intuitifs, si bien que vous ne serez jamais perdu. La barre d'outils adaptive vous met tous les outils créatifs à portée de main – vous faites tout plus facilement et rapidement grâce à un nombre réduit de clics. Lorsque vous choisissez un outil, les options de menu changent en conséquence, si bien que tout ce dont vous avez besoin se trouve toujours à la bonne place. De plus, le créateur d'activité permet de créer facilement des activités de tri et d'étiquetage interactives et attrayantes.

# Accédez à une grande quantité de contenus

Le logiciel SMART Notebook permet d'accéder facilement à une vaste sélection de contenus. Avec le navigateur intégré, n'importe quelle ressource Internet peut faire instantanément partie de votre leçon SMART Notebook. Si vous ajoutez une page Web directement à une page du logiciel SMART Notebook, elle deviendra un objet que vous pouvez annoter à l'encre numérique, redimensionner ou avec lequel vous pouvez interagir. Et comme le navigateur est intégré, tout se déroule à l'intérieur du logiciel, aussi ne devrez-vous jamais quitter votre leçon. Vous pouvez aussi accéder à plus de 50 000 ressources pédagogiques sur le site Web SMART Exchange™, notamment des leçons prêtes à l'emploi et des widgets qui peuvent ajouter un niveau supplémentaire d'interactivité à vos leçons.

# Ajoutez de l'interactivité à l'enseignement

Le logiciel SMART Notebook est la base interactive de nombre de nos produits. Une fois que vous avez le logiciel, vous pouvez facilement intégrer d'autres produits SMART à vos leçons. Le logiciel SMART Notebook prend en charge les capacités tactiles multipoints du tableau interactif SMART Board® série 800, ce qui permet aux élèves d'interagir avec les documents de cours de façon plus riche et attrayante. Vous pouvez facilement incorporer des évaluations à vos leçons SMART Notebook grâce aux systèmes interactifs de réponse SMART Response™. Enfin, à l'aide des outils 3D du logiciel SMART Notebook ou des outils de réalité mixte de la SMART Document Camera™, vous pouvez ajouter du contenu 3D afin de rendre plus compréhensibles et attrayants des concepts complexes ou abstraits.

"Je trouve toujours les outils à la bonne place quand j'en ai besoin. C'est comme si l'équipe qui a conçu le logiciel avait lu dans l'esprit d'un enseignant et avait placé les outils d'accessibilité et d'interaction là où on va naturellement les chercher."

Ronald Fisher, enseignant, école élémentaire Century, Bear River City, Utah, États-Unis

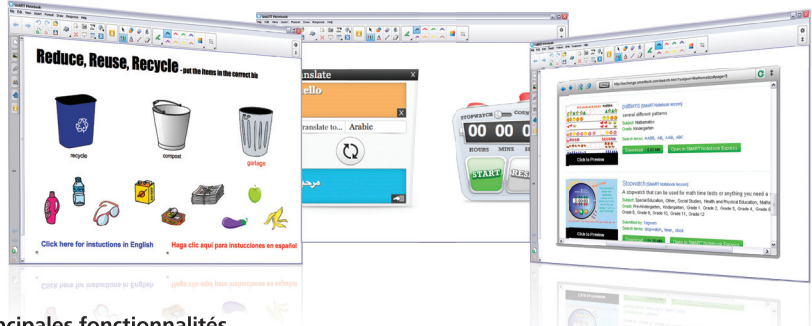

### **Principales fonctionnalités** Créez

#### **Créateur d'activité – Nouveauté de SMART Notebook 11**

Créez des activités où les objets réagissent à des actions en acceptant ou en refusant d'autres objets, et en déclenchant des animations ou des sons. Le créateur d'activité est idéal pour les activités de classement, de tri, d'étiquetage et autres.

#### **Insérez du son**

D'un simple clic, ajoutez du son aux objets de votre leçon SMART Notebook. Vous pouvez chercher dans la Galerie des fichiers audio de discours célèbres, de cris d'animaux, d'éléments sonores, d'instruments et bien plus encore.

**Enregistreur de son** – Nouveauté

de SMART Notebook 11

Enregistrez du son directement dans votre leçon SMART Notebook, sans devoir basculer avec d'autres programmes et fichiers

**Crayon de couleur** – Nouveauté

de SMART Notebook 11

Dessinez des images comme avec de véritables crayons de couleur

**Crayon créatif personnalisé** – Nouveauté de SMART Notebook 11

Créez votre propre crayon créatif à l'aide de n'importe quelle image de votre choix. C'est un moyen amusant de faire participer

# les élèves à une leçon.

**Outil de tableau**

Créez un tableau à partir de la barre d'outils du logiciel SMART Notebook, puis insérez ou faites glisser du texte, des images et des objets dans une cellule. Les cellules sont aussi faciles à mettre à l'échelle et à déplacer.

# Revendeur agréé :

#### **Thèmes Thèmes**

Créez des pages à thème à l'aide d'éléments comme des polices, des couleurs et des images, puis appliquezles à des pages du logiciel SMART Notebook

#### **Groupes de pages**

Organisez les pages d'un fichier SMART Notebook en groupes. Faites glisser les pages dans les groupes, ajoutez de nouvelles pages et affichez un groupe à la fois dans le Sélecteur de page.

# **Enseignez**

**Navigateur Internet**– Nouveauté de SMART Notebook 11

Ajoutez un navigateur Internet directement dans une page du logiciel SMART Notebook. Naviguez jusqu'à un site Web et interagissez avec son contenu en dessinant ou en écrivant sur la page. Vous pouvez même faire

glisser des images jusqu'à votre leçon. **Barre d'outils adaptative** – Nouveauté

### de SMART Notebook 11

Choisissez un outil et la barre d'outils adaptative change, de façon à ce que tous les outils dont vous avez besoin soit devant vous

#### **Commandes tactiles**

Effectuez des zooms, des panoramiques, jetez et faites glisser sur votre tableau interactif SMART Board série 800. Il est facile de mettre des objets ou des pages à l'échelle, de jeter un objet ou de faire glisser des pages. Vous pouvez également toucher le tableau interactif pour secouer des objets afin de les grouper ou les dissocier.

#### **Crayon magique**

Utilisez cet outil trois-en-un pour mettre en évidence, agrandir ou effectuer un zoom sur une image, ou pour écrire des notes ou faire des dessins qui disparaissent en 10 secondes

#### **Fonctionnalités de reconnaissance**

Écrivez des notes à l'encre numérique et transformez-les en texte, ou dessinez une forme à main levée, puis laissez le logiciel SMART Notebook la reconnaître et la perfectionner **Masque d'écran** 

Masquez et découvrez des informations en faisant glisser le Masque d'écran par-dessus votre page du logiciel SMART Notebook

#### **Enregistrement de la page**

Enseignez un concept dans SMART Notebook et enregistrez chacune de vos opérations. Lorsque vous relirez celles-ci, les élèves verront uniquement les actions à l'écran.

**Réinitialiser la page** – Nouveauté de SMART Notebook 11 **Réinitialiser la page** D'un simple toucher, réinitialisez rapidement une page d'un fichier SMART Notebook à son dernier état enregistré **Remplissage d'image irrégulière** – Nouveauté **Remplissage d'image irrégulière**

### de SMART Notebook 11

Dessinez n'importe quelle forme fermée, puis remplissez votre dessin avec une couleur unie, un dégradé de deux couleurs, des images ou des motifs

#### Gérez

**Personnaliser la barre d'outils** – Placez les outils que vous utilisez le plus fréquemment dans la barre d'outils de votre logiciel SMART Notebook en guise de raccourci. Déplacez la barre d'outils vers le bas de l'écran pour les élèves les plus petits.

**Exporter des fichiers** – Enregistrez vos fichiers SMART Notebook sous différents formats, notamment . ppt, .pdf, .iwb et .html. Vous pouvez également enregistrer certaines pages du logiciel SMART Notebook uniquement en tant que fichiers images (.jpeg, .png ou .gif) afin de les partager facilement.

Boîte à outils de l'administrateur - Profitez du gestionnaire d'installation, qui vous permet d'installer SMART Notebook sur des ordinateurs en réseau

### Contenu

#### **Site Web SMART Exchange**

Découvrez plus de 50 000 ressources simples d'utilisation, pertinentes et prêtes à l'emploi en classe, ainsi qu'une communauté en ligne sans cesse croissante

**Widgets intégrés** – Nouveauté de SMART Notebook 11 Ajoutez des fonctionnalités améliorées à vos leçons SMART Notebook en utilisant des widgets qui s'intègrent au logiciel. Vous pouvez télécharger ces widgets à partir du site Web SMART Exchange.

#### **Essentiels de la Galerie**

Afin d'enrichir vos leçons, choisissez parmi plus de 7000 objets pédagogiques, dont des images, des arrière-plans, des fichiers Adobe® Flash® dynamiques, du contenu vidéo et audio. **Contenu de l'équipe** – Utilisez la fonctionnalité Contenu de l'équipe pour accéder sur un disque réseau partagé à des contenus fréquemment consultés de la Galerie

#### Configuration système

Prend en charge les systèmes d'exploitation Microsoft® Windows® et Mac. Une version du logiciel est également disponible pour les systèmes d'exploitation Linux®, mais il se peut que certaines fonctionnalités ne soient pas disponibles. Vous trouverez plus de détails sur notre site Web à l'adresse smarttech.com/notebook.

# SMART Technologies

Numéro gratuit 1.866.518.6791 (États-Unis/Canada)

ou +1.403.228.5940

#### smarttech.com

© 2012 SMART Technologies. Tous droits réservés. SMART Notebook, SMART Exchange, SMART Board, SMART Response, SMART Document Camera, smarttech, le logo SMART, tous les slogans SMART et les logos des produits sont des marques de commerce ou des marques déposées de SMART Technologies aux États-Unis et/ou dans d'autres pays. Tous les noms de produits et de sociétés tiers sont utilisés uniquement à des fins d'identification et peuvent être des marques de commerce appartenant à leurs détenteurs respectifs. MKTG-126-REV05-ED-FS-NB11